# **i** ) Основные этапы работы в системе при сдаче экзамена ( **I**

Процесс сдачи экзамена включает следующие основные этапы:

#### I. Регистрация

На данном этапе Вам необходимо:

- **>** ввести в систему номер бланка регистрации,
- **>** проверить правильность номера бланка регистрации и присвоенного номера КИМ, **>** в случае ошибки, необходимо изменить номер бланка регистрации,
- **>** пригласить организатора для активации экзамена.

### II. Запись номера КИМ

На данном этапе Вам необходимо:

- **>** произнести в микрофон номер присвоенного КИМ,
- **>** прослушать сделанную запись,
- **>** в случае плохого качества записи обратиться к организатору.

### III. Выбор фоновой мелодии

На данном этапе Вам предлагается выбрать одну из трёх фоновых мелодий, которая будет проигрываться во время экзамена и поможет заглушить внешний шум.

### IV. Ознакомление с инструкцией

На данном этапе Вам предлагается ознакомиться с инструкцией по выполнению заданий.

### V. Подготовка и ответ на задания

Ответ на каждое задание КИМ состоит из:

- **>** подготовки к ответу, во время которого на экране компьютера отображается задание КИМ,
- **>** ответ, который записывается на цифровое устройство, поэтому ответ на задание надо произносить в микрофон.

Будьте внимательны: время подготовки и ответа на задания контролируется автоматически.

### VI.Прослушивание ответов

!

На данном этапе Вам предлагается прослушать записанные ответы, после чего сдача экзамена завершается.

В случае возникновения любых вопросов, связанных с проведением экзамена (за исключением вопросов по содержанию КИМ) необходимо обратиться к организатору.

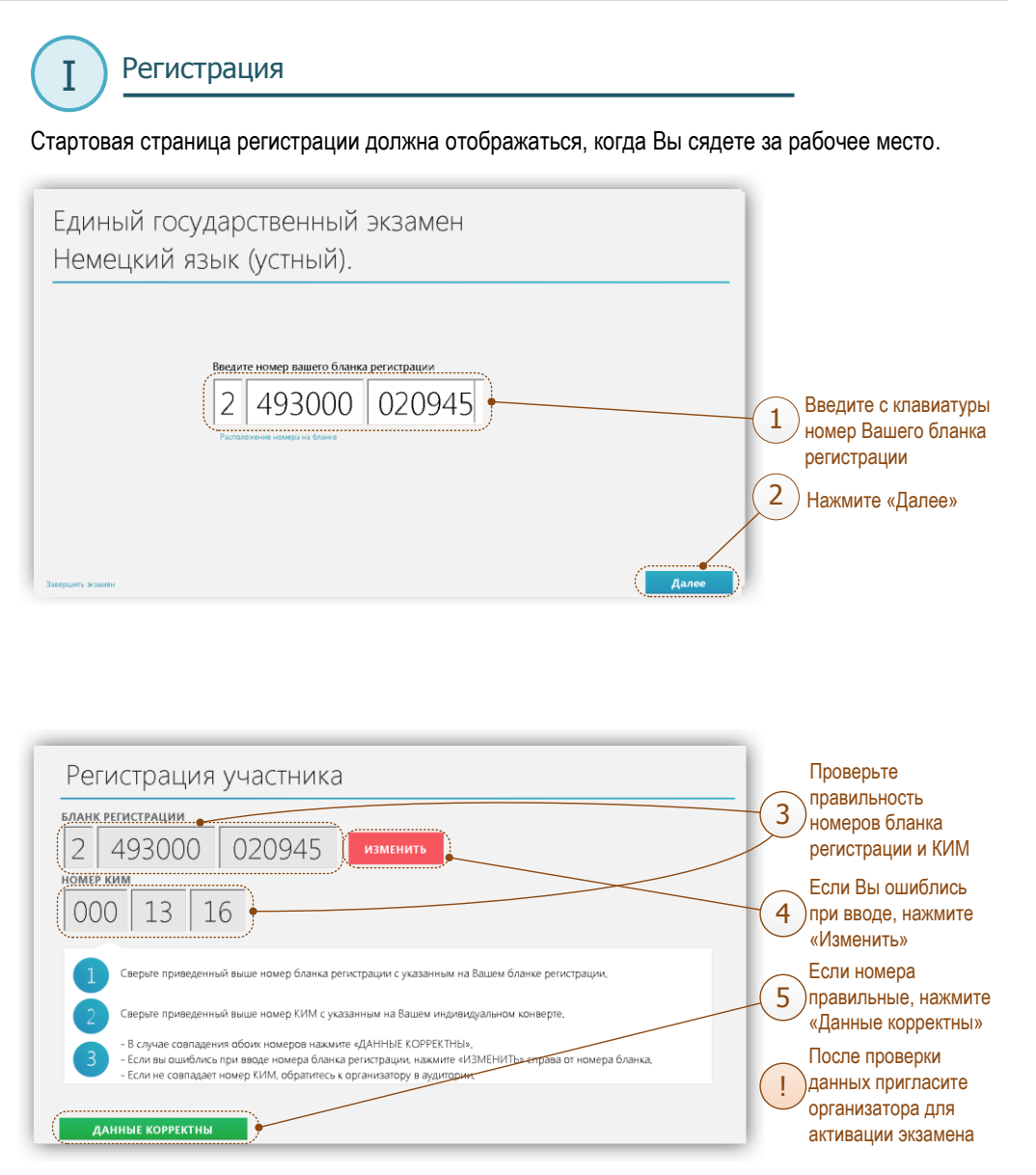

## Запись номера КИМ

II

Переход на страницу записи номера КИМ выполняется после активации экзамена организатором. Ш

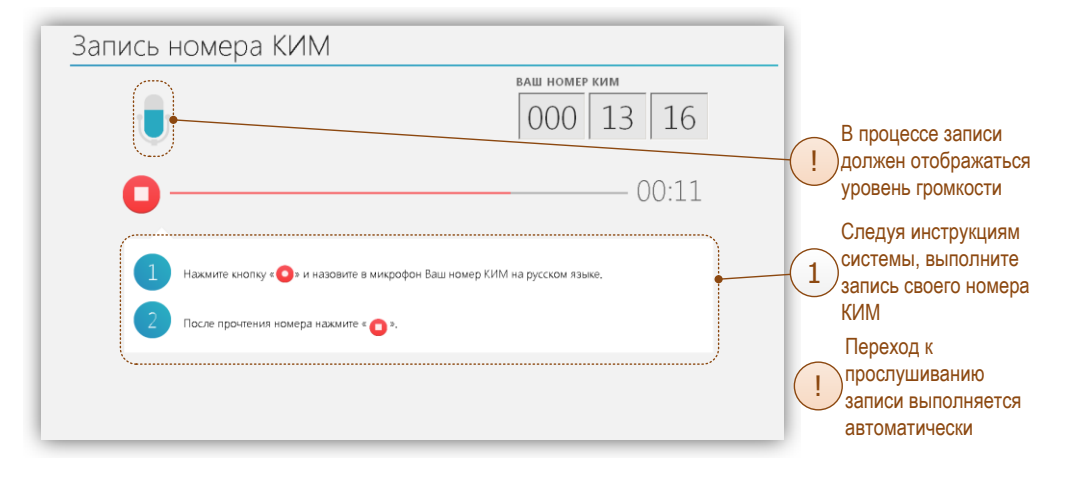

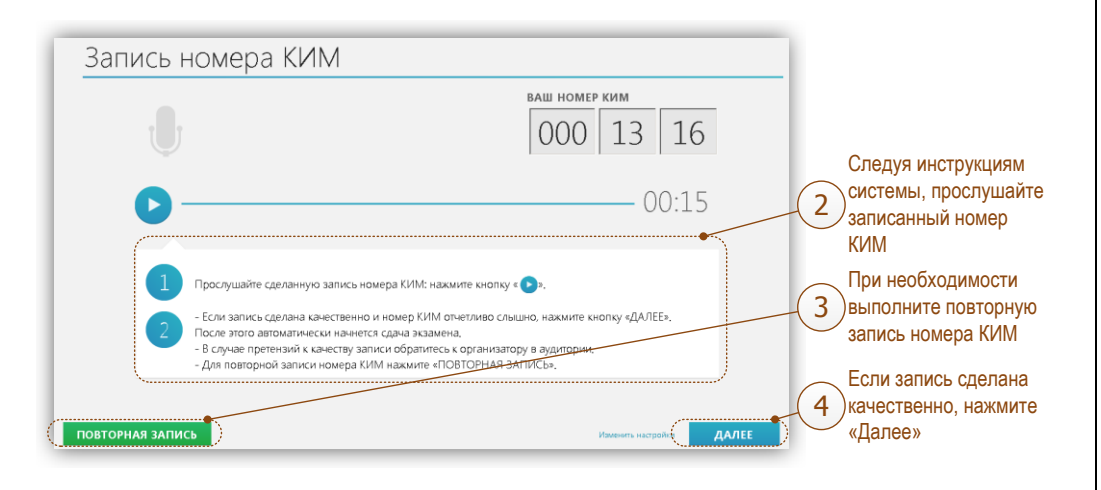

Выбор фоновой мелодии III

Переход на страницу выбора мелодии выполняется после записи номера КИМ. Ш

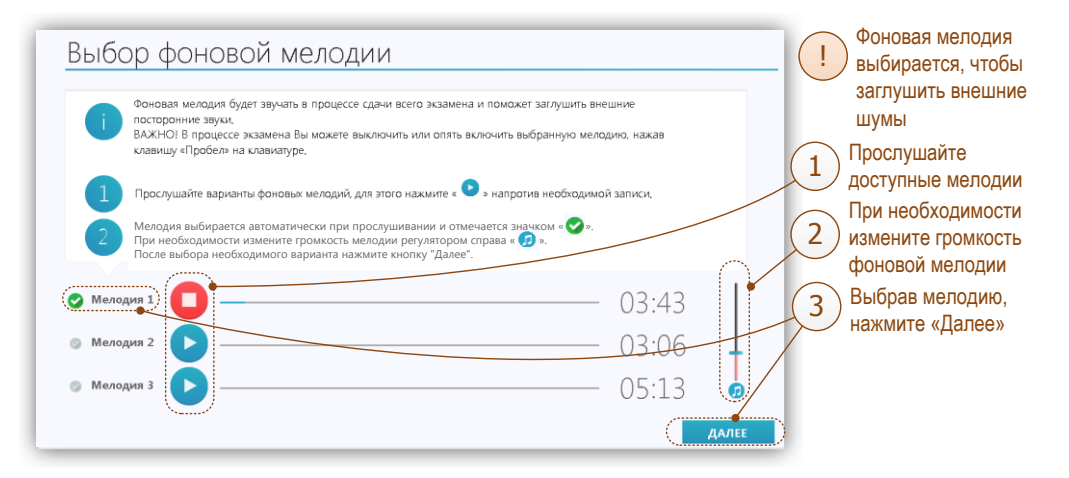

V

! ! !

### Ознакомление с инструкцией и начало теста

IV

После выбора фоновой мелодии автоматически начинается показ инструкции. Ш

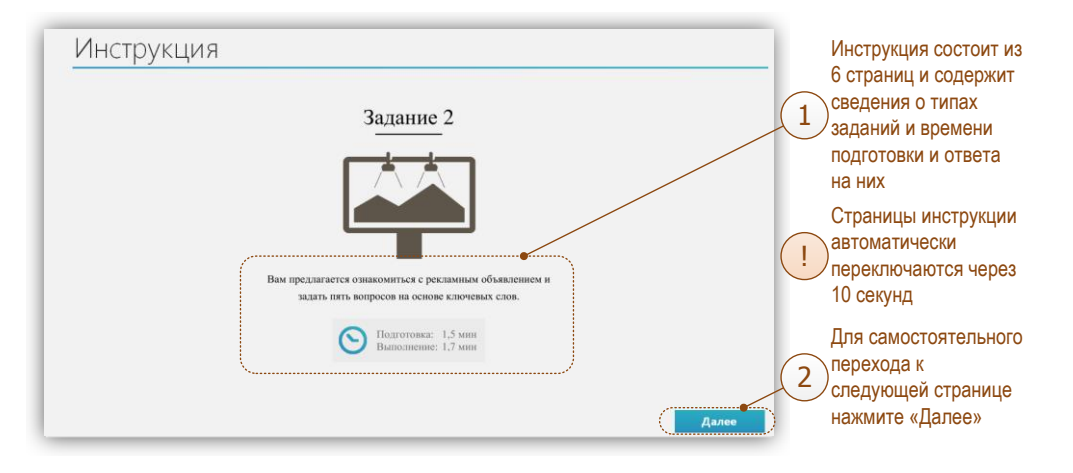

#### После завершения инструкции открывается страница начала теста.

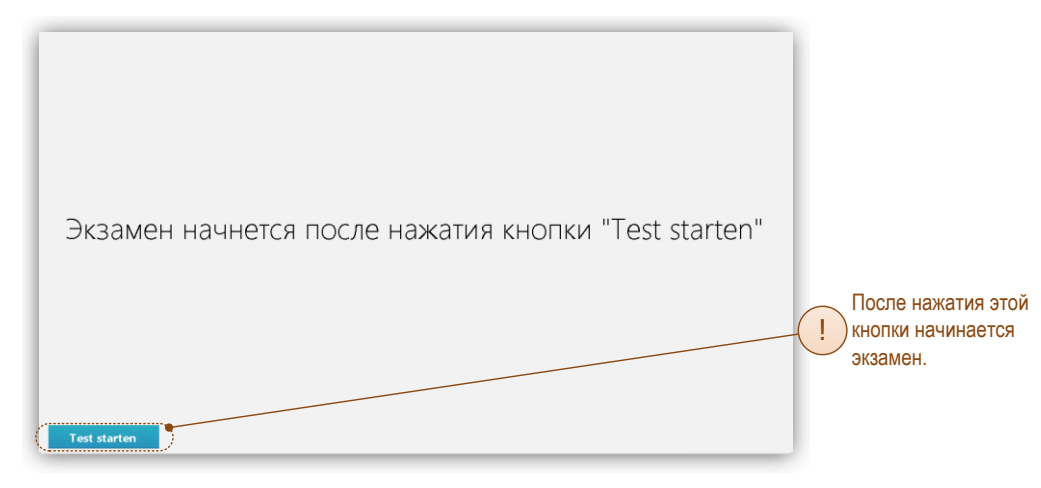

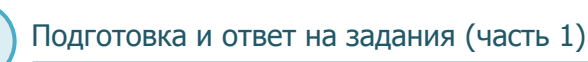

# А. Общий порядок ответа на каждое задание Ш

- **>** Предварительная пауза 5 секунд перед каждым заданием.
- **>** Подготовка к ответу 1,5 минуты на каждое задание.
- **>** Предварительная пауза 5 секунд перед каждым ответом задание.
- **>** Ответ под аудиозапись от 1,5 до 2 минут на каждое задание.

### В. Обратите внимание

**>** Контроль времени подготовки и ответа на задания осуществляется автоматически.

**>** Все подписи в интерфейсе сделаны на языке сдаваемого экзамена.

- **>** Листать задания, возвращаться к ответам и заданиям нельзя, задания выводятся строго по порядку.
- Для Вашего удобства программа перед каждым заданием и началом каждого ответа выдаёт предупредительное голосовое сообщение на соответствующем языке. !

### С. Типы заданий

- **>** Простые (задания №№ 1 и 4) состоят из страницы подготовки и страницы ответа.
- **>** Задание с несколькими вопросами (задание № 2) задание содержит несколько вопросов, при ответе на задание вопросы выводятся последовательно, для ответа на каждый даётся 20 секунд.
- **>** Задание с выбором фотографии (задание № 3) на этапе подготовки к ответу надо выбрать одну из трёх фотографий, по которой Вы будете давать ответ (выбранная фотография будет отображаться во весь экран, подготовка при этом продолжается).

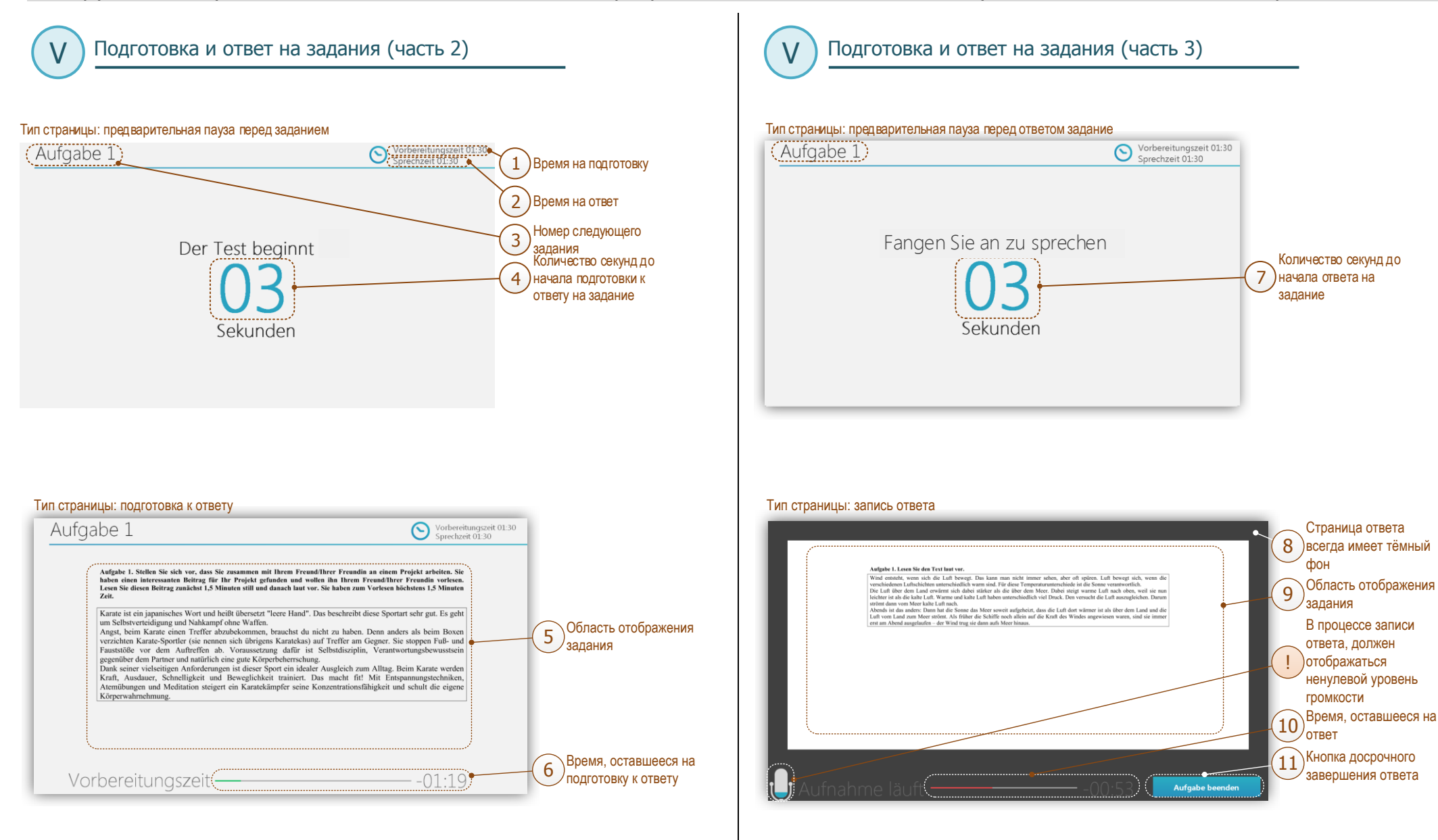

Страница 4

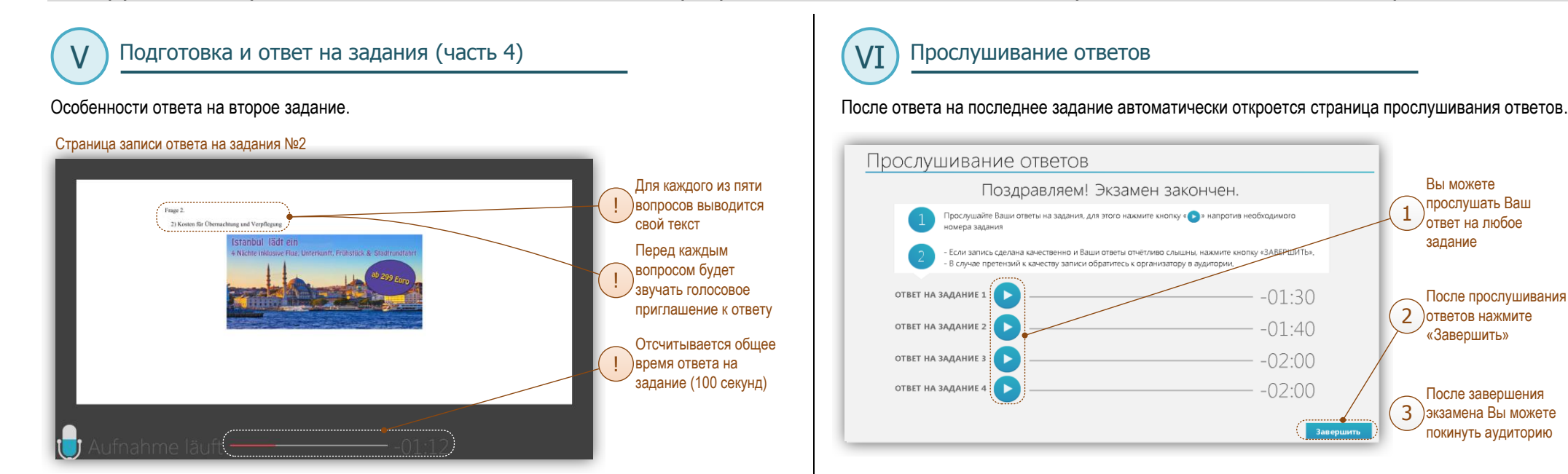

#### Особенности подготовки к третьему заданию.

#### Страница подготовки к заданию №3

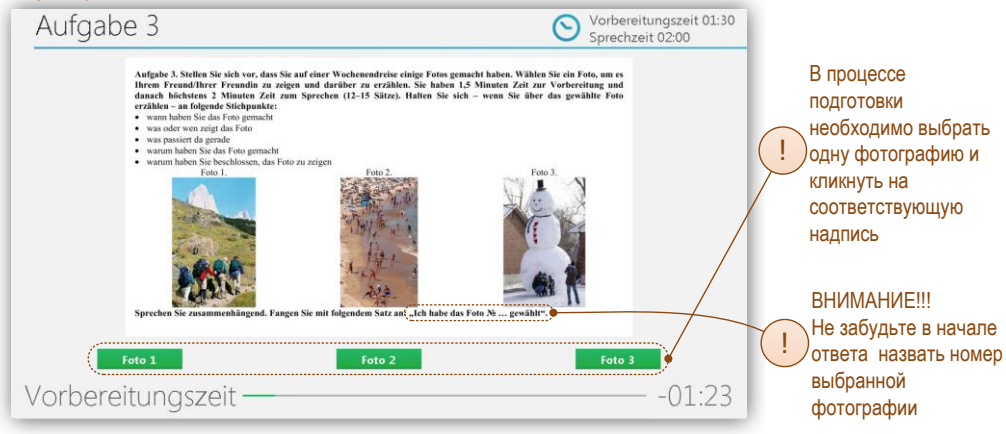